Symantec Endpoint Protection 12.1.2

Virtualization Best Practices

Date Published:

30 November 2012

**Document Version:** 

1.1

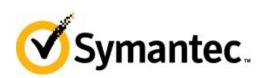

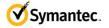

# **Table of Contents**

| P | urpose |                                                      | 3  |
|---|--------|------------------------------------------------------|----|
| 1 | Gen    | eral Advice                                          | 3  |
|   | 1.1    | Upgrade to the latest version                        | 3  |
|   | 1.2    | Grouping Virtual Clients in SEPM                     | 3  |
| 2 | Con    | figuring Content Updates                             | 5  |
|   | 2.1    | Updating Virus Definitions directly from the SEPM    | 5  |
|   | 2.2    | Updating Virus Definitions Using a LiveUpdate Policy | 7  |
| 3 | Con    | figuring Scheduled Scans                             | 8  |
|   | 3.1    | Use active scans instead of full scan                | 8  |
|   | 3.2    | Enable Scan Randomization                            | 8  |
|   | 3.3    | Enable Shared Insight Cache                          | 10 |
|   | 3.3.   | 1 Network-based Shared Insight Cache                 | 11 |
|   | 3.3.   | 2 vShield-enabled Shared Insight Cache               | 12 |
| 4 | Excl   | uding Base Images using Virtual Image Exception      | 14 |
|   | 4.1    | Monitoring a base image for security threats         | 15 |
| 5 | Non    | -persistent VDI                                      | 16 |
|   | 5.1    | Identify Non-persistent VDI Clients                  | 16 |
|   | 5.2    | Disable Scheduled Scans                              | 17 |
|   | 5.3    | Content Updates                                      | 17 |

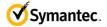

# Purpose

The document provides best practices for installation and configuration of Symantec Endpoint Protection (SEP) in a virtual environment

# **1** General Advice

#### **1.1 Upgrade to the latest version**

Symantec Endpoint Protection 12.1.2 includes increased performance and security for virtual environments. To take advantage of the increased performance and security you should upgrade all your virtual clients to SEP 12.1.2.

### **1.2 Grouping Virtual Clients in SEPM**

Virtual machines should be put in separate SEP policy groups to allow for proper configuration of the virtual clients. Symantec Endpoint Protection Manager (SEPM) can identify the platform that virtual machines run on. SEPM can identify the VMware vSphere, Microsoft HyperV and Citrix Zen Desktops platforms.

| 🔞 Symant                                     | ec Endpoint Protection Manager                                                                                                    |                                                   | 🛑 Edit Properties for win7-                                                                                                    | gym 🔰                                                                                                    | × |                    |
|----------------------------------------------|----------------------------------------------------------------------------------------------------|---------------------------------------------------|----------------------------------------------------------------------------------------------------|----------------------------------------------------------------------------------------------------|---|--------------------|
| 🔘 Syr                                        | nantec™ Endpoint Protection                                                                                                    | n Manager                                         | General Network (                                                                                                    | Clients User Info                                                                                                    | 1 | a Off              |
| Home                                         | Clients                                                                                                    | Clients Policies                                  | Description:<br>Computer Name:                                                                                                    | win7-gym                                                                                                    |   | <mark>1 190</mark> |
| Monitors<br>Menortors<br>Reports<br>Policies | Uirtual Clients                                                                                                    | View: Default view<br>Name Heat<br>win7-gym @ Oni | Logon User Name:<br>Group:<br>Domain or Workgroup:<br>Computer Description:<br>Processor:<br>Memory:<br>BIOS Version:<br>Operating System:<br>Service Pack:                    | root My CompanyWirtual Clients ORION AMD64 Family 21 Model 1 Stepping 2 2800 MHz 2,047.55 MB (2,147,016,704 bytes) INTEL - 6040000 PhoenixBIOS 4.0 Release 6.0 Windows 7 Ultimate Edition Service Pack 1 |   | er<br>1000         |
| Clients                                      |                                                                                                    |                                                   | TPM Device:<br>Unique ID:                                                                                                    | No TPM device FAC357E10A55D3330102F3BEDDE6DFE9                                                                                                    |   |                    |
| Admin                                        | Add a client         Add a client         Edit the client properties         Delete the clients         Move the clients         Enable as Unmanaged Detects         Run a command on computers         Add a group         Add user account         Add user account         Import Active Directory or LDA |                                                   | Total Disk Space:<br>Group Update Provider:<br>Deployment status:<br>Deployment message:<br>Deployment target version:<br>Deployment running version:<br>Last deployment time: | 20,378 MB (21,367,877,632 bytes) False No Status Reported.                                                                                                    |   |                    |
|                                              | Run a command on the group     Search clients                                                                                                    |                                                   | Virtualization Platform:<br>Security Virtual Appliance:                                                                                                    | VMware Not Enabled                                                                                                    |   | )<br>H             |

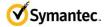

You can use the platform to search for virtual clients. You can then export the list of virtual clients and group them accordingly.

| 🕡 Symant | ec Endpoint Protection Manager                                                                                                    |                                                                                                    | _ 🗆 🗵                |
|----------|----------------------------------------------------------------------------------------------------|----------------------------------------------------------------------------------------------------|----------------------|
| 🔘 Syr    | mantec <sup>™</sup> Endpoint Protection                                                                                                    | Manager Refres                                                                                                    | h Help Log Off       |
| Home     | Clients                                                                                                    | Virtual Clients Policy serial number: F981-09/. Clients Policies Details Install Packages                                                                  | 24/2012 20:20:21 190 |
| Monitors | L 🔓 Virtual Clients                                                                                                    | View: Default view All users and computers           Name         H         Search Clients         X           win7-gym         Output         X         X | Gilcy Serial Num     |
| Reports  |                                                                                                    | Find: Computers In Group: My Company/Virtual Clients Browse                                                                                                | 01-03/24/2012 20.    |
| Policies |                                                                                                    | Search Criteria:<br>Search Field Comparison Operator Value<br>Virtualization Platform = VMware                                                             |                      |
| Clients  |                                                                                                    | Query Results                                                                                                    |                      |
| Admin    | Tasks         Add a client         Edit the client properties         Edit the clients         Delete the clients         Enable as Ummanaged Detects         Run a command on computers         Add a group         Add a group         Add user account         Import Organizational Unit or C         Import Active Directory or LDA         Ran a command on the group | Export       Clear All       Page 1 of 1       < Previous                                                                                                  |                      |
|          | Search clients                                                                                                    |                                                                                                    | of 1                 |

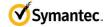

# 2 Configuring Content Updates

# 2.1 Updating Virus Definitions directly from the SEPM

Symantec Endpoint Protection includes a randomization feature in the Communications Settings for clients that optimize performance in a virtual environment. These settings are configured via the communications settings within any group.

|                 | mantec <sup>™</sup> Endpoint Protection                                       | Manager                                                                                                    |                                                                 | Refresh Help Log                 |
|-----------------|-------------------------------------------------------------------------------|----------------------------------------------------------------------------------------------------|-----------------------------------------------------------------|----------------------------------|
|                 |                                                                               | 🕞 Default Group                                                                                                    | Policy serial number: E2E                                       | 32-09/19/2012 16:00:21           |
| ome             | E- 🕞 My Company                                                               | Clients Policies Details Install Packages                                                                                                    |                                                                 |                                  |
|                 |                                                                               | Policy inheritance is OFF                                                                                                    |                                                                 |                                  |
| ¥.              |                                                                               | ☐ Inherit policies and settings from parent group "My Company"                                                                                                    |                                                                 |                                  |
| itors           |                                                                               | Location-independent Policies and Settings                                                                                                    |                                                                 |                                  |
| -               |                                                                               | Policies                                                                                                    | Settings                                                        |                                  |
| P               |                                                                               | Custom Intrusion Prevention Off                                                                                                    | LiveUpdate Content Policy Set                                   | <u>ttings</u>                    |
| orts            |                                                                               | System Lockdown Off                                                                                                    | <u>Client Log Settings</u>                                      |                                  |
| - 0             |                                                                               | Network Application Monitoring Off                                                                                                    | <u>Communications Settings</u><br>External Communications Setti |                                  |
| 1               |                                                                               |                                                                                                    | General Settings                                                | <u>ings</u>                      |
| ies             |                                                                               |                                                                                                    | deneral becange                                                 |                                  |
|                 |                                                                               | Location-specific Policies and Settings                                                                                                    |                                                                 |                                  |
| 8               |                                                                               | Settings for Location: Default                                                                                                    |                                                                 | Edit                             |
|                 |                                                                               | Location-specific Policies:     Virus and Spyware Protection policy - Balanced [s                                                                                                    | Laurad 7                                                        | Add a policy<br>Tasks >>         |
| nts             |                                                                               | <ul> <li>Firewall policy [shared]</li> </ul>                                                                                                    | hareuj                                                          | Tasks >>                         |
| -               | Tasks                                                                         | <ul> <li>A Intrusion Prevention policy [shared]</li> </ul>                                                                                                    |                                                                 | Tasks >>                         |
|                 |                                                                               | Application and Device Control policy [shared]                                                                                                    |                                                                 | Tasks >>                         |
| 3               | R Add Location                                                                | Application and Device Control Dolicy Isnared I                                                                                                    |                                                                 |                                  |
| C<br>nin        | Manage Locations                                                              |                                                                                                    |                                                                 |                                  |
| C<br>nin        | <ul> <li>Manage Locations</li> <li>Export Communications Settings.</li> </ul> | B LiveUpdate Settings policy [shared]                                                                                                    |                                                                 | Tasks 🏼                          |
| <b>d</b><br>min | Manage Locations                                                              |                                                                                                    |                                                                 |                                  |
| min             | <ul> <li>Manage Locations</li> <li>Export Communications Settings.</li> </ul> | <ul> <li>❷ LiveUpdate Settings policy [shared]</li> <li>֎ Exceptions policy [shared]</li> <li>● Location-specific Settings:</li> <li>Recent changes appear below:</li> </ul>                | T                                                               | <u>Tasks</u> ₩<br><u>Tasks</u> ₩ |
| min             | <ul> <li>Manage Locations</li> <li>Export Communications Settings.</li> </ul> | <ul> <li>LiveUpdate Settings policy [shared]</li> <li>Exceptions policy [shared]</li> <li>Location-specific Settings:</li> <li>Recent changes appear below:</li> <li>Description</li> </ul> | Time                                                            | Tasks W<br>Tasks W               |
| min             | <ul> <li>Manage Locations</li> <li>Export Communications Settings.</li> </ul> | <ul> <li>❷ LiveUpdate Settings policy [shared]</li> <li>֎ Exceptions policy [shared]</li> <li>● Location-specific Settings:</li> <li>Recent changes appear below:</li> </ul>                | T                                                               | Iasks W<br>Iasks W               |

**Note:** Uncheck the box next to "Inherit policies and settings from parent group" to configure the group-specific settings.

In the following Communication Settings dialog box, make the following changes as shown below:

- 1. Configure clients to use "Pull Mode".
- 2. Enable the "Enable randomization" option.

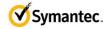

| Management Server List                                                                                                    |                                       |                   |                |
|----------------------------------------------------------------------------------------------------|---------------------------------------|-------------------|----------------|
| Specify the management serv                                                                                                 |                                       | will communicate  | with:          |
| Default Management Server L                                                                                                 | List for My Site                      |                   |                |
| Download                                                                                                    |                                       |                   |                |
| Download policies and co                                                                                                    | ontent from the                       | management ser    | ver            |
| C Push mode                                                                                                    |                                       |                   |                |
| Keep the connection I<br>open so that clients c<br>available                                                                |                                       |                   |                |
| Pull mode                                                                                                    |                                       |                   |                |
| Clients will connect to<br>to check if new polici                                                                           |                                       |                   | gular interval |
| Upload                                                                                                    |                                       |                   |                |
| Learn applications that ru<br>Clients will keep track of<br>collected data to the man                                       | every applicatio                      | n that is run and | I send the     |
| Frequency in which clients w<br>mentioned above, also downlo<br>Heartbeat interval: 1                                       |                                       | nd if using the p | ull mode       |
| Download Randomization                                                                                                    |                                       |                   |                |
| The following parameters defi<br>time in which to perform the d<br>time window will be chosen.                              |                                       |                   |                |
| Randomization window:                                                                                                    | <b>₽</b> ₽ h                          | ours 💌            |                |
| Reconnection Preference<br>Specify whether or not the cli<br>Group setting or User mode / (<br>Use the client's last-used ( | -<br>ent computer re<br>Computer mode |                   |                |
| 1* 030 the cheft 3 last-asea v                                                                                              |                                       |                   |                |

**Note:** Depending on the number of clients in the virtual environment, consider increasing the heartbeat interval as needed. Additionally, if the time at which clients update virus definitions causes a performance impact, consider increasing the randomization window as needed.

For large scale virtual environments (1000 or more clients) Symantec recommends a heartbeat interval of 1 hour and a download randomization window of at least 2 hours.

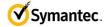

#### 2.2 Updating Virus Definitions Using a LiveUpdate Policy

Alternatively, clients can be configured to run LiveUpdate. To prevent many clients from updating Virus Definitions simultaneously, Symantec recommends that you randomize the LiveUpdate schedule. To configure clients to run LiveUpdate on a randomized schedule, configure the LiveUpdate Settings policy as follows:

- 1. In the Symantec Endpoint Protection Manager, select the Policy Page and then select LiveUpdate.
- 2. Open or create a LiveUpdate Settings policy for editing.
- 3. In the Server Settings dialog box uncheck "Download Definitions from management server" unless the randomization setting has been enabled in the client group's communication settings.
- 4. Enable "Use a LiveUpdate Server."
- 5. In the Schedule dialog box, enable scheduling and configure a schedule during non-peak times.
- 6. Enable "Download Randomization Options".

| Update Policy     | ×                                                                                                    |  |  |  |  |  |  |
|-------------------|----------------------------------------------------------------------------------------------------|--|--|--|--|--|--|
| 🔞 LiveUpdate      | Schedule                                                                                                    |  |  |  |  |  |  |
| Overview          | LiveUpdate Scheduling                                                                                                    |  |  |  |  |  |  |
| Windows Settings  | Enable the scheduling of automatic downloads from LiveUpdate servers. The schedule settings do not control downloads from the<br>default management server, from Group Update Providers, or from third party content management tools.                                                                                                    |  |  |  |  |  |  |
| Server Settings   | Note: The controls on this dialog will only be enabled if Use a LiveUpdate Server is selected on the Server Settings tab.                                                                                                    |  |  |  |  |  |  |
| Schedule          | Finally Enable LiveUpdate Scheduling                                                                                                    |  |  |  |  |  |  |
| Advanced Settings | Frequency                                                                                                    |  |  |  |  |  |  |
| Mac Settings      |                                                                                                    |  |  |  |  |  |  |
| Server Settings   | Specify how often to schedule clients to run LiveUpdate and check for and download the latest updates.                                                                                                    |  |  |  |  |  |  |
| Schedule          | C Continuously C Every 4 🔁 hours 💿 Daily C Weekly                                                                                                    |  |  |  |  |  |  |
| Advanced Settings | At: 21 : 55 🖶 Every: Sunday                                                                                                    |  |  |  |  |  |  |
|                   | Retry Window                                                                                                    |  |  |  |  |  |  |
|                   | Set the maximum retry window allowed after a missed scheduled update. If the maximum time is reached before the update has run, the computer will wait for the next scheduled time to try again.                                                                                                    |  |  |  |  |  |  |
|                   | Download Randomization Options                                                                                                    |  |  |  |  |  |  |
|                   | The following parameters define the time window around the scheduled time in which to perform the download. A random download time within that time window will be chosen.                                                                                                    |  |  |  |  |  |  |
|                   | Randomize the start time to be + or - (in hours):                                                                                                    |  |  |  |  |  |  |
|                   | Idle Detection                                                                                                    |  |  |  |  |  |  |
|                   | ☑ Delay scheduled LiveUpdate until the computer is idle. Overdue sessions will run unconditionally                                                                                                    |  |  |  |  |  |  |
|                   | Options for Skipping LiveUpdate                                                                                                    |  |  |  |  |  |  |
|                   | You can skip scheduled LiveUpdate sessions if the client protection is up to date. Scheduled LiveUpdate sessions occur only if all the conditions that you specify are met.                                                                                                    |  |  |  |  |  |  |
|                   | ✓ LiveUpdate runs only if Virus and Spyware definitions are older than:           2 ⊕         C hours         Image: C hours         Image: C |  |  |  |  |  |  |
|                   | V LiveUpdate runs only if the client is disconnected from Symantec Endpoint Protection for more than:                                                                                                    |  |  |  |  |  |  |
|                   | 8 C minutes C hours                                                                                                    |  |  |  |  |  |  |
|                   | OK Cancel Help                                                                                                    |  |  |  |  |  |  |

Symantec Endpoint Protection 12.1.2 – Virtualization Best Practices

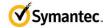

# 3 Configuring Scheduled Scans

#### 3.1 Use active scans instead of full scan

With the increased security capabilities of SEP, Symantec recommends that you configure scheduled scans as active scans instead of full scans. Active scans scan currently running processes as well as critical system areas and result in a small amount of system activity compared to full scans. Full scans are not required to secure the system.

#### 3.2 Enable Scan Randomization

Scheduled scans should be configured to run when activity in the environment is low to minimize the impact. Additionally the scan start time should be randomized over the longest possible window. For virtual environments Symantec recommends at least a 12-hour scan window. For environments where it is critical to minimize the impact of the scan this duration can be configured to run for up to an entire week.

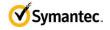

| 🔍 Virus and Spyware Protection Pe                                                         | 🖲 Edit Scheduled Scan 🛛 🗙                                                                                                |
|-------------------------------------------------------------------------------------------|----------------------------------------------------------------------------------------------------|
| Virus and Spywar                                                                          | Operating System: Windows 💌                                                                                              |
| Overview                                                                                  |                                                                                                    |
| Windows Settings                                                                          | Scan name: Scheduled Scan for Virtual Clients                                                                            |
| Scheduled Scans:                                                                          | Description:                                                                                                    |
| Administrator-Defined Scans                                                               |                                                                                                    |
| Protection Technology:                                                                    | Scan Details Insight Lookup Schedule Actions Notifications                                                               |
| Auto-Protect<br>Download Protection<br>SONAR<br>Early Launch Anti-Malware Driv            | Scanning Schedule<br>Specify how often the scan should run.<br>Scan: C Daily I Weekly C Monthly                          |
| Email Scans:                                                                              | At: 19 : 30 😴                                                                                                    |
| Internet Email Auto-Protect<br>Microsoft Outlook Auto-Protect<br>Lotus Notes Auto-Protect | On: Saturday  Scan Duration                                                                                              |
| Advanced Options:                                                                         | C Scan until finished (recommended to optimize scan performance)                                                         |
| Global Scan Options<br>Quarantine<br>Miscellaneous                                        | <ul> <li>Scan for up to: 12  hours</li> <li>Randomize scan start time within this period (recommended in VMs)</li> </ul> |
| Mac Settings                                                                              | Missed Scheduled Scans                                                                                                   |
| Scheduled Scans:                                                                          | Specify the retry interval in case the computer is off or unable to start the scan at the scheduled time.                |
| Administrator-Defined Scans                                                               | Retry the scan within: 3 🖨 days                                                                                          |
| Protection Technology:                                                                    |                                                                                                    |
| Auto-Protect                                                                              |                                                                                                    |
| Advanced Options:                                                                         |                                                                                                    |
| Miscellaneous                                                                             |                                                                                                    |
|                                                                                           |                                                                                                    |
| •                                                                                         | OK Cancel Help                                                                                                    |

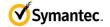

## 3.3 Enable Shared Insight Cache

If you configure your virtual clients to run scheduled full scans then you should install Shared Insight Cache.

Shared Insight Cache improves performance in virtual infrastructures. Files that Symantec Endpoint Protection clients have determined to be clean are added to the cache. The subsequent scans that use the same virus definitions version can ignore the files that are in the Shared Insight Cache. Shared Insight Cache is used only for scheduled and manual scans.

Shared Insight Cache uses a voting system. After a client uses the latest content to scan a file and determines that it is clean, the client submits a vote to the cache. If the file is not clean, the client does not submit a vote. When the vote count for a file is greater than or equal to the vote count threshold, then Shared Insight Cache considers the file clean. When another client subsequently needs to scan the same file, that client first queries Shared Insight Cache. If the file is marked clean for their current content, then the client does not scan that file. When a client sends a vote to Shared Insight Cache, the cache checks the version of content that the client used to scan the file. If the client does not have the latest content, Shared Insight Cache ignores the vote. If newer content is available, the newer content becomes the latest known content and Shared Insight sets the vote count back to one.

Shared Insight Cache can reduce the impact of full scans by up to 80%. The performance gain from the shared cache is not significant for environments where only active scans are run. Between operating system files, common applications, and common data files there is often significant overlap across systems. The shared cache allows clients to leverage the work already done by other clients in the environment.

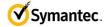

#### 3.3.1 Network-based Shared Insight Cache

Virtual clients that use any kind of virtual infrastructure can use a network-based Shared Insight Cache to reduce scan loads. Network-based Shared Insight Cache requires a dedicated server or virtual machine. Communication between the cache server and the SEP clients happens over an HTTP connection. For optimal security you should configure SSL on the connection and use the username/password authentication option.

To install and configure the Network-based Shared Insight Cache, refer to the topic: "Installing and using a network-based Shared Insight Cache" in the <u>Symantec Endpoint Protection 12.1.2 Installation &</u> <u>Administration Guide.</u>

**Note:** Network-based Shared Insight Cache is only recommended for virtual clients. The feature may be used with physical clients if desired but the network impact may be significant. In most cases physical clients are dispersed across the network. It may be difficult to ensure that communications between the network-based Shared Insight Cache and physical clients are not traversing long distances on the network.

| us and Spyware Protection Policy     |                              |                    |                    |                      |                      |
|--------------------------------------|------------------------------|--------------------|--------------------|----------------------|----------------------|
| Virus and Spyware Protection         | Miscellaneous                |                    |                    |                      |                      |
| Policy                               | Miscellaneous                | Log Handling       | Notifications      | Virtual Images       | Shared Insight Cache |
| New Settings                         | Shared Insight Ca            | che                |                    |                      |                      |
| Windows Settings<br>Scheduled Scans: |                              |                    | ns to improve scen | performance on virtu | al machines          |
| Administrator-Defined Scans          | Configure on a contract inte | signi cuche settin | gs to improve seam | performance on virta | di muchines.         |
| Protection Technology:               | Enable Shared In             | nsight Cache       |                    |                      |                      |
| Auto-Protect                         | C Shared Insig               | ght Cache using \  | 'Mware vShield     |                      |                      |
| Download Protection                  | C Shared Insid               | ght Cache using N  | etwork             | 🗖 Require SSL        |                      |
| SONAR                                | Hostname:                    | r                  |                    |                      |                      |
|                                      | Username:                    |                    | Por                | t: 9005              |                      |
| Early Launch Anti-Malware Driver     | osernume.                    |                    |                    |                      |                      |
| and the second second                | Change                       | Password           |                    |                      |                      |
| Internet Email Auto-Protect          | What is Shared I             | nsight Cache?      |                    |                      | -                    |
| Microsoft Outlook Auto-Protect       | What is shared i             | naight cacher      |                    |                      |                      |
| Lotus Notes Auto-Protect             |                              |                    |                    |                      |                      |
| Advanced Options:                    |                              |                    |                    |                      |                      |
| Global Scan Options                  |                              |                    |                    |                      |                      |
| Quarantine                           |                              |                    |                    |                      |                      |
| Miscellaneous                        |                              |                    |                    |                      |                      |
| Mac Settings                         |                              |                    |                    |                      |                      |
| Scheduled Scans:                     |                              |                    |                    |                      |                      |
| Administrator-Defined Scans          |                              |                    |                    |                      |                      |
| Protection Technology:               |                              |                    |                    |                      |                      |
| Auto-Protect                         |                              |                    |                    |                      |                      |
| Advanced Options:                    |                              |                    |                    |                      |                      |
| Miscellaneous                        |                              |                    |                    |                      |                      |

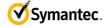

#### 3.3.2 vShield-enabled Shared Insight Cache

Virtual clients in a VMware vShield infrastructure can use a vShield-enabled Shared Insight Cache to reduce scan loads. A vShield-enabled Shared Insight Cache runs in a Symantec Endpoint Protection Security Virtual Appliance. You must install the appliance so that Windows-based Guest Virtual Machines (GVMs) can use VMware vShield Endpoint to access the Shared Insight Cache.

**Note:** You must install a Security Virtual Appliance on each ESX/ESXi host where you want the GVMs to access Shared Insight Cache.

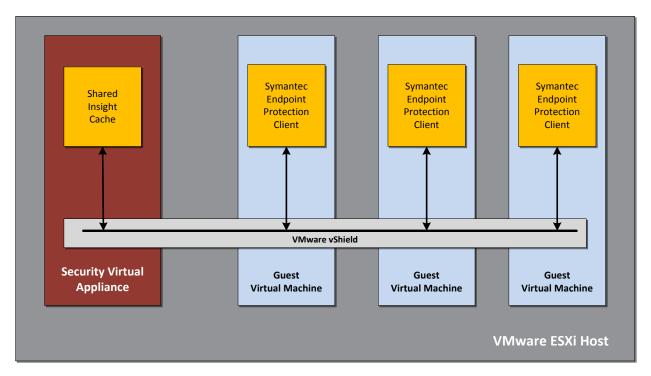

To install and configure the vShield-enabled Shared Insight Cache, refer to the topic: "Installing a Security Virtual Appliance and using a vShield-enabled Shared Insight Cache" in the <u>Symantec Endpoint</u> Protection 12.1.2 Installation & Administration Guide.

**Note:** Symantec supports the use of the Security Virtual Appliance only in VMware ESX/ESXi infrastructures.

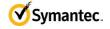

| Virus and Spyware Protection     | Miscellaneou     | IS                   |                    |                      |                      |
|----------------------------------|------------------|----------------------|--------------------|----------------------|----------------------|
| Policy<br>erview                 | Miscellaneous    | Log Handling         | Notifications      | Virtual Images       | Shared Insight Cache |
| Windows Settings                 | Shared Insight ( | Cache                |                    |                      |                      |
| Scheduled Scans:                 | Configure Shared | Insight Cache settin | is to improve scan | performance on virtu | ial machines.        |
| Administrator-Defined Scans      |                  |                      |                    |                      |                      |
| Protection Technology:           | Enable Shared    | d Insight Cache      |                    |                      |                      |
| Auto-Protect                     | Shared In        | sight Cache using V  | Mware vShield      |                      |                      |
| Download Protection              | C Shared In      | sight Cache using N  | etwork             | 🔲 Require SSL        |                      |
| SONAR                            | Hostnam          | e:                   | Por                | t 9005               |                      |
| Early Launch Anti-Malware Driver | Usernam          | e:                   |                    |                      |                      |
| Email Scans:                     | Chan             | ge Password          |                    |                      |                      |
| Internet Email Auto-Protect      | Char             | ge rassworu          |                    |                      |                      |
| Microsoft Outlook Auto-Protect   | What is Share    | d Insight Cache?     |                    |                      |                      |
| Lotus Notes Auto-Protect         |                  |                      |                    |                      |                      |
| Advanced Options:                |                  |                      |                    |                      |                      |
| Global Scan Options              |                  |                      |                    |                      |                      |
| Quarantine                       |                  |                      |                    |                      |                      |
| Miscellaneous                    |                  |                      |                    |                      |                      |
| Mac Settings                     |                  |                      |                    |                      |                      |
| Scheduled Scans:                 |                  |                      |                    |                      |                      |
| Administrator-Defined Scans      |                  |                      |                    |                      |                      |
| Protection Technology:           |                  |                      |                    |                      |                      |
| Auto-Protect                     |                  |                      |                    |                      |                      |
| Advanced Options:                |                  |                      |                    |                      |                      |
| Miscellaneous                    |                  |                      |                    |                      |                      |

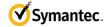

# 4 Excluding Base Images using Virtual Image Exception

The Virtual Image Exception feature provides the ability exclude base image files from scanning. This feature involves four steps:

- 1. Install SEP client in the image and run a full scan to insure the image is not infected.
- 2. Run the virtual image exception tool against the image prior to deployment to the end user.
- 3. Remove the tool from the image.
- 4. Enable virtual image exception in the SEP Virus and Spyware Protection policy. See picture below.

| 'irus and Spyware Protection Policy | Manufactor         | -                     |                    |                |                      |
|-------------------------------------|--------------------|-----------------------|--------------------|----------------|----------------------|
| Virus and Spyware Protection        | Miscellaneou       |                       |                    |                | F                    |
| erview                              | Miscellaneous      | Log Handling          | Notifications      | Virtual Images | Shared Insight Cache |
| Windows Settings                    | Virtual Images     |                       |                    |                |                      |
| Scheduled Scans:                    | Virtual Image Exce | eption                |                    |                |                      |
| Administrator-Defined Scans         | Enable Virtual     | I Image Exception for | Auto-Protect       |                |                      |
| Protection Technology:              | Enable Virtual     | I Image Exception for | Administrator-Defi | ined Scans     |                      |
| Auto-Protect                        |                    | I Image Exception?    |                    |                |                      |
| Download Protection                 |                    |                       | _                  |                |                      |
| SONAR                               |                    |                       |                    |                |                      |
| Early Launch Anti-Malware Driver    |                    |                       |                    |                |                      |
| Email Scans:                        |                    |                       |                    |                |                      |
| Internet Email Auto-Protect         |                    |                       |                    |                |                      |
| Microsoft Outlook Auto-Protect      |                    |                       |                    |                |                      |
| Lotus Notes Auto-Protect            |                    |                       |                    |                |                      |
| Advanced Options:                   |                    |                       |                    |                |                      |
| Global Scan Options                 |                    |                       |                    |                |                      |
| Quarantine                          |                    |                       |                    |                |                      |
| Miscellaneous                       |                    |                       |                    |                |                      |
| Mac Settings                        |                    |                       |                    |                |                      |
| Scheduled Scans:                    |                    |                       |                    |                |                      |
| Administrator-Defined Scans         |                    |                       |                    |                |                      |
| Protection Technology:              |                    |                       |                    |                |                      |
| Auto-Protect                        |                    |                       |                    |                |                      |
| Advanced Options:                   |                    |                       |                    |                |                      |
| Miscellaneous                       |                    |                       |                    |                |                      |

You should use this tool on all images that are deployed in the virtual environment to increase performance of Auto-Protect and scheduled and on-demand scans.

If you are considering installing Shared Insight Cache in your environment you should run the Virtual Image Exception tool with the --hash option to prep the image for the Shared Insight Cache. This will make the Shared Insight Cache run optimally the first time the client scans.

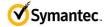

**Note:** Changing the Windows SID after running the tool will invalidate the data on Windows XP and Windows 2003 operating systems. If you change the Windows SID you must run the tool after changing the value. Windows 2008, Vista, and 7 are not affected by this issue.

**Note:** You must install the SEP client before you run the Virtual Image Exception tool.

#### 4.1 Monitoring a base image for security threats

As a security best practice Symantec recommends monitoring excluded base images for latent threats. To do this you should run one copy of each excluded image in its default state and use a separate SEP policy with virtual image exception disabled to monitor for threats. If a threat is discovered in an excluded image there are two remediation options.

- 1. Run the virtual image exception tool using the --clear option to remove the exclusion for the file in question. This needs to be run on each affected client.
- Disable the virtual image exception feature in the Virus and Spyware Protection policy and scan the systems. After the scan runs and the files are remediated you can re-enable the virtual image exception feature in the policy.

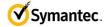

### 5 Non-persistent VDI

A non-persistent VDI is a VM where typically the VM is created on the fly from a gold master/linked clone when a user logs in. When the user logs out, the VM is deleted and its resources are released. If you are running a non-persistent VDI setup then you should consider the following additional items.

#### 5.1 Identify Non-persistent VDI Clients

A common problem with non-persistent VDI is the case of orphaned clients. Each time a VM is created, the SEP client registers with SEPM. Since the client is active only for the duration of the user's work day, this fills up the SEPM database with entries for clients that are no longer around. Additionally, while the orphaned clients are in the SEPM database, they use up a client license.

You can configure the Symantec Endpoint Protection client in your base image to indicate that it is a non-persistent virtual client. You can then configure a separate purge interval in Symantec Endpoint Protection for the offline guest virtual machines (GVMs) in non-persistent virtual desktop infrastructures. Symantec Endpoint Protection Manager removes the non-persistent GVM clients that have been offline longer than the specified time period. This feature makes it simpler to manage the non-persistent GVMs in Symantec Endpoint Protection Manager.

| 🔘 Symant | ec Endpoint Protection Manager                                                                                                    |                                           |                           |                      |
|----------|----------------------------------------------------------------------------------------------------|-------------------------------------------|---------------------------|----------------------|
| 🔘 Syı    | mantec™ Endpoint Protectior                                                                                                    | n Manager                                 |                           | Refresh Help Log Off |
| Home     | Domains<br>B Default                                                                                                    | Befault (Current I                        | Domain)                   |                      |
| Monitors |                                                                                                    | Domain Name:<br>Company:                  | Default<br>Epsilon        |                      |
| Reports  |                                                                                                    | Contact List:<br>                         |                           | X                    |
|          |                                                                                                    | omain Name: Default                       |                           |                      |
| Qients   | C Tasks                                                                                                    | iontact List:                             |                           |                      |
| Admin    | Image: Rename Domain           Image: Rename Domain           Image: Rename Domain Properties           Image: Rename Domain Properties           Image: Rename Domain Properties | Delete clients that have not connected fo | r specified time. 30 days |                      |
|          | Add Domain                                                                                                    |                                           | OK Cancel Help            |                      |
|          |                                                                                                    |                                           |                           |                      |
|          | Administrators<br>Domains                                                                                                    |                                           |                           |                      |
|          | Servers                                                                                                    | -1                                        |                           |                      |
|          | Install Packages                                                                                                    |                                           |                           |                      |
|          | Licenses                                                                                                    |                                           |                           |                      |

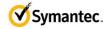

To install and configure the non-persistent VDI clients, refer to the topic: "Non-persistent Virtual Desktop Infrastructures" in the <u>Symantec Endpoint Protection 12.1.2 Installation & Administration</u> <u>Guide.</u>

#### 5.2 Disable Scheduled Scans

Disable all scheduled scans in non-persistent VDI environments. Scheduled scans are not needed because the image is refreshed with each log in.

#### 5.3 Content Updates

Make sure that you update the definitions as part of the base image update process. This will make sure that when the images are cloned the definitions are as close to current as possible.

Configure the client policy to use SEPM or a GUP to get content. Make sure there are enough deltas saved on the SEPM to ensure that the content download for any given update is not a full download. This means the number of deltas kept should be more than the number of days between image refreshes. So if you plan to refresh your image and update the definitions in the image once a month then you should keep at least 45 days of deltas.

The default settings will run an active scan with each definition update. This is not needed in a non-persistent VDI environment. This setting should be disabled, see picture below.

| Virus and Spyware Protection                                                                                                    | Administrator-Defined Scans                                                                        |
|----------------------------------------------------------------------------------------------------|----------------------------------------------------------------------------------------------------|
| Policy                                                                                                    | Scans Advanced                                                                                     |
| verview           Windows Settings         Image: Contract of the setting setting settin | Scheduled Scans                                                                                    |
| Scheduled Scans:                                                                                                    | Select scheduled scan options.                                                                     |
| Administrator-Defined Scans                                                                                                    | ☑ Delay scheduled scans when running on batteries                                                  |
| Protection Technology:                                                                                                    | Allow user-defined scheduled scans to run when scan author is not logged on                        |
| Auto-Protect<br>Download Protection<br>SONAR                                                                                                    | Existing and Triggered Scans     Select startup and triggered scan options.                        |
| Early Launch Anti-Malware Driver                                                                                                    | Allow startup scans to run when users log on                                                       |
| Internet Email Auto-Protect<br>Microsoft Outlook Auto-Protect<br>Lotus Notes Auto-Protect                                                                                                    | Allow users to modify startup scans                                                                |
| Advanced Options:                                                                                                    | Scan Progress Options                                                                              |
| Global Scan Options<br>Quarantine<br>Miscellaneous                                                                                                    | Select scan progress options.  Do not show scan progress  Close the scan progress window when done |
| Mac Settings                                                                                                    | Allow the user to stop a scan                                                                      |
| Scheduled Scans:<br>Administrator-Defined Scans                                                                                                    | Allow the user to pause or snooze a scan                                                           |
| Protection Technology:                                                                                                    | rause options                                                                                      |
| Auto-Protect                                                                                                    |                                                                                                    |
| Advanced Options:                                                                                                    |                                                                                                    |
| Miscellaneous                                                                                                    |                                                                                                    |

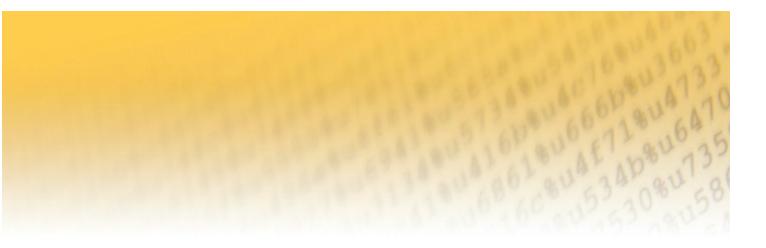

Any technical information that is made available by Symantec Corporation is the copyrighted work of Symantec Corporation and is owned by Symantec Corporation.

NO WARRANTY. The technical information is being delivered to you as is and Symantec Corporation makes no warranty as to its accuracy or use. Any use of the technical documentation or the information contained herein is at the risk of the user. Documentation may include technical or other inaccuracies or typographical

#### **About Symantec**

Symantec is a global leader in providing security; storage and systems solutions to help businesses and consumers secure and manage their information. Headquartered in Mountain View, Calif., Symantec has operations in more than 40 countries. More information is available at www.symantec.com.

> Symantec Corporation World Headquarters 350 Ellis Street Mountain View, CA 94043 USA +1 (650) 527-8000 www.symantec.com

Copyright © 2012 Symantec Corporation. All rights reserved. Symantec and the Symantec logo are trademarks or registered trademarks of Symantec Corporation or its affiliates in the U.S. and other countries. Other names may be trademarks of their respective owners.